# 了解Catalyst 9800上数据平面报告的高CPU使用 率

## 目录

### 简介

本文档介绍如果Catalyst 9800与数据平面相关,为何会出现CPU使用率较高的问题。

#### 使用的组件

• 9800-CL或9800-L

#### 背景信息

与9800-40和9800-80不同,9800-CL和9800-L没有硬件数据平面转发芯片。因此,数据平面由软件 进程(在CPU上运行)模拟。

此软件模拟数据平面的一个特殊之处在于,数据平面进程几乎总是使用100%的CPU核心,因为它 唯一的工作是持续轮询网络接口以查看数据包是否已到达,即使几乎没有网络流量时也是如此。

#### 症状

Catalyst 9800有时会在给定CPU核心上显示较高的CPU使用率。确定它是否真的是高CPU软件问题 或您可以忽略的数据平面症状非常重要。

9800 Web UI主页有一个CPU趋势构件,可显示每个CPU核心的利用率。该构件还向您展示CPU核 心的专用功能。

在本示例中,您可以看到部署了9800-CL中型OVA(非高吞吐量),它具有4个控制平面核心和2个 数据平面核心。

在这种情况下,如果核心4和5显示高利用率,您可以忽略它。

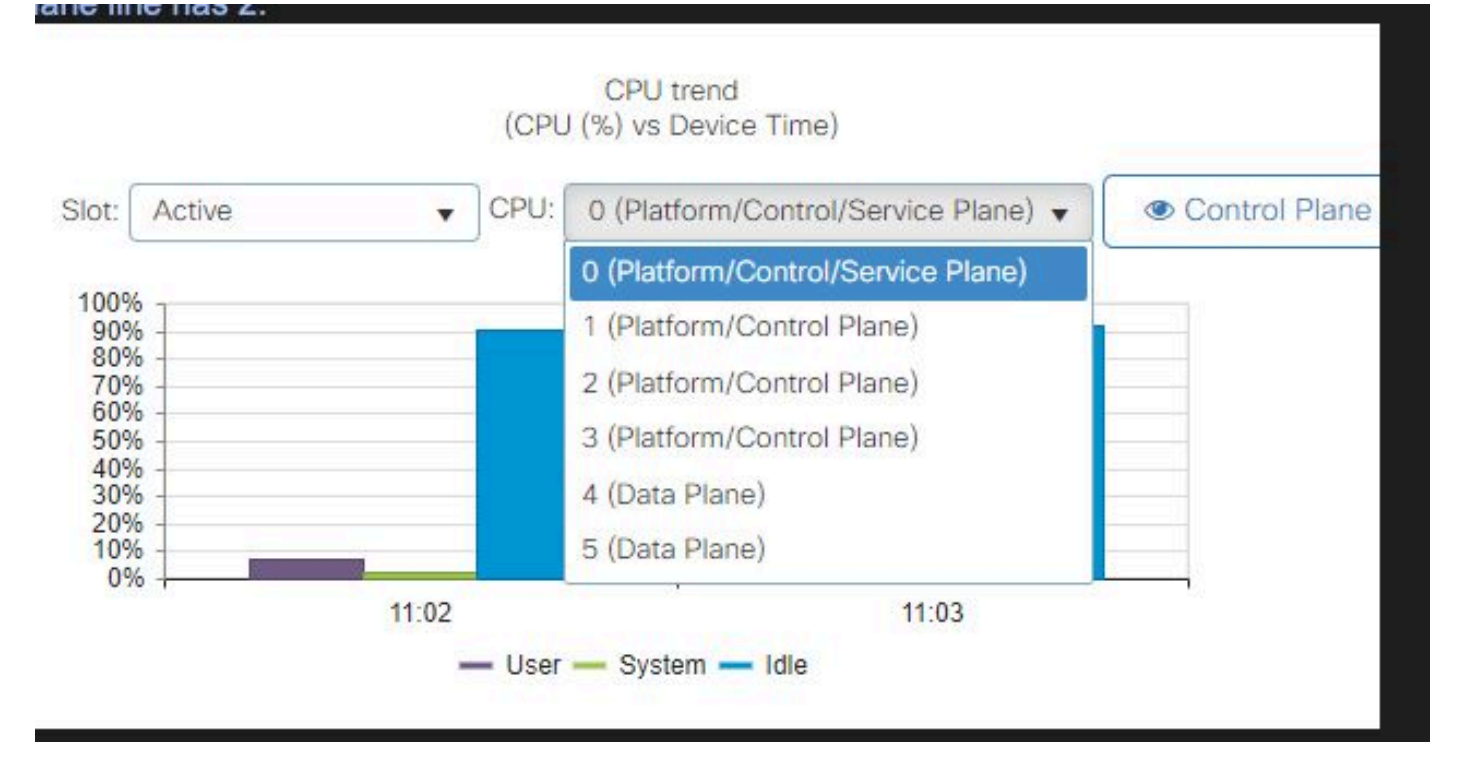

9800 Web UI上的CPU利用率构件

在CLI中,命令show platform software cpu alloc显示分配给每个CPU核心的角色(如前面的Web UI构件所示)。

命令show process cpu platform sorted显示每个核心和排名靠前的进程的CPU利用率。

ucode\_pkt\_PPE0进程是模拟数据平面的软件进程,因此可以从导致CPU使用率的进程列表中忽略 该进程。

9800-L将最后的5个CPU核心静态分配给数据平面。由于运行的是ucode\_pkt\_PPE0进程,通常只有 核心7显示高利用率(并且是预期结果)。

下面是一个小型9800-CL OVA的示例,其中核心2和3专用于数据平面。

ucode\_pkt\_PPE0进程显示非常高的利用率,但这是正常的,并且即使在网络流量很少的情况下也 是预期的。

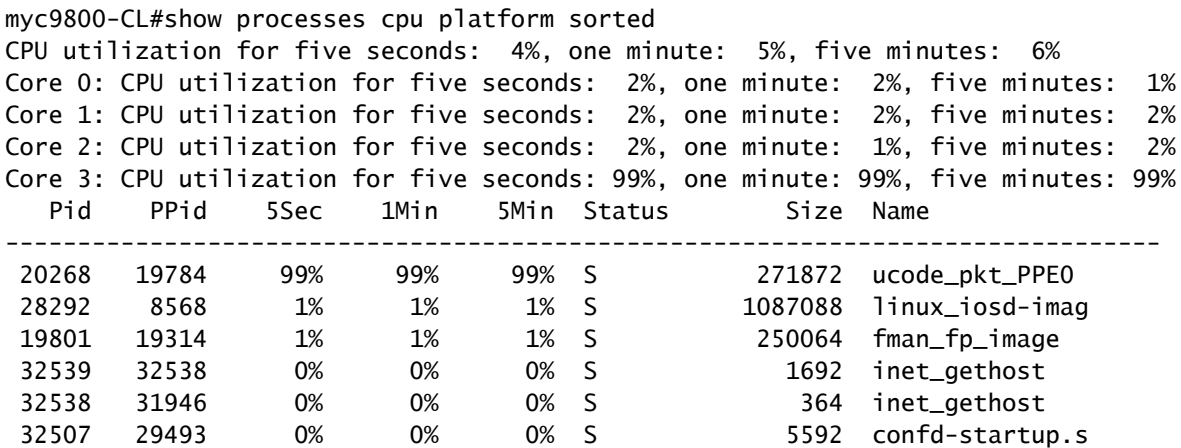

### 如何验证数据平面利用率

如果数据平面CPU使用率始终很高,您可能会想知道如何验证Catalyst 9800是否网络流量过多。有 特定构件和CLI命令可用于此功能。

在Web UI中,转至Monitor -> System -> CPU utilization。在右侧,您有Datapath利用率。

最重要的度量是百分比形式的PP。在本例中,数据路径空闲率为99.56%,因此从逻辑上讲,它有 0.44%的流量会忙于处理网络数据包,这是非常低的。

PP代表Packet Processed,RX表示接收流量所用的时间和TM传输流量所用的时间。Idle基本上与 PP(100% - PP)相反, PP是数据平面等待执行某件事的时间。

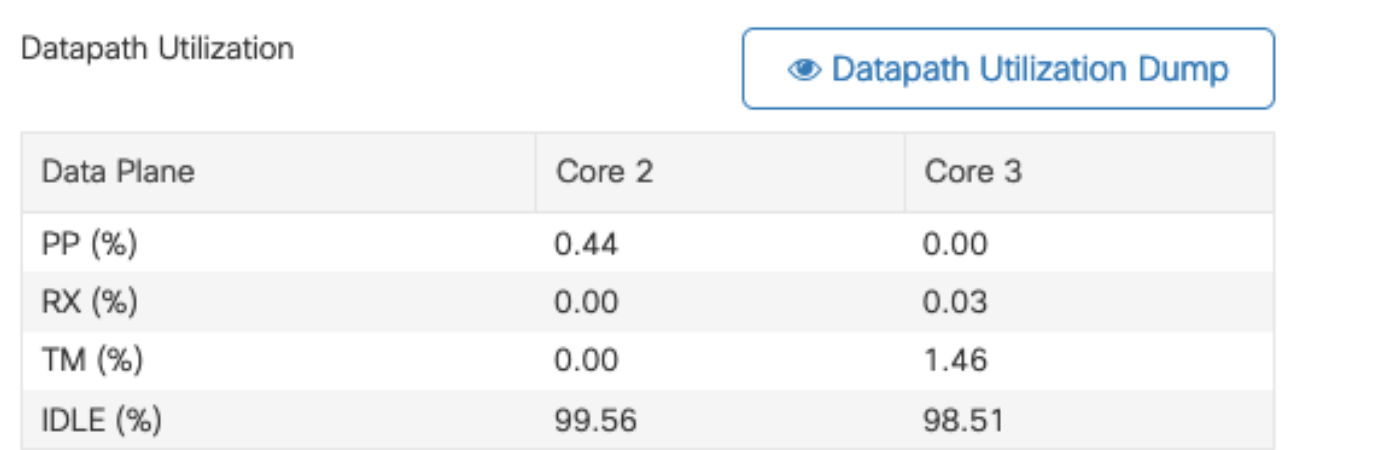

数据路径利用率

#### 关于此翻译

思科采用人工翻译与机器翻译相结合的方式将此文档翻译成不同语言,希望全球的用户都能通过各 自的语言得到支持性的内容。

请注意:即使是最好的机器翻译,其准确度也不及专业翻译人员的水平。

Cisco Systems, Inc. 对于翻译的准确性不承担任何责任,并建议您总是参考英文原始文档(已提供 链接)。